## Nastavitve prejemanja e-pošte v nabiralnik

Zadnja sprememba 04/07/2024 3:14 pm CEST

V **Nabiralniku** imamo možnost prejemanja datotek tudi iz elektronske pošte.

Če želimo prejemati e-pošto direktno v **Nabiralnik**, uredimo nastavitve znotraj **Nabiralnika**:

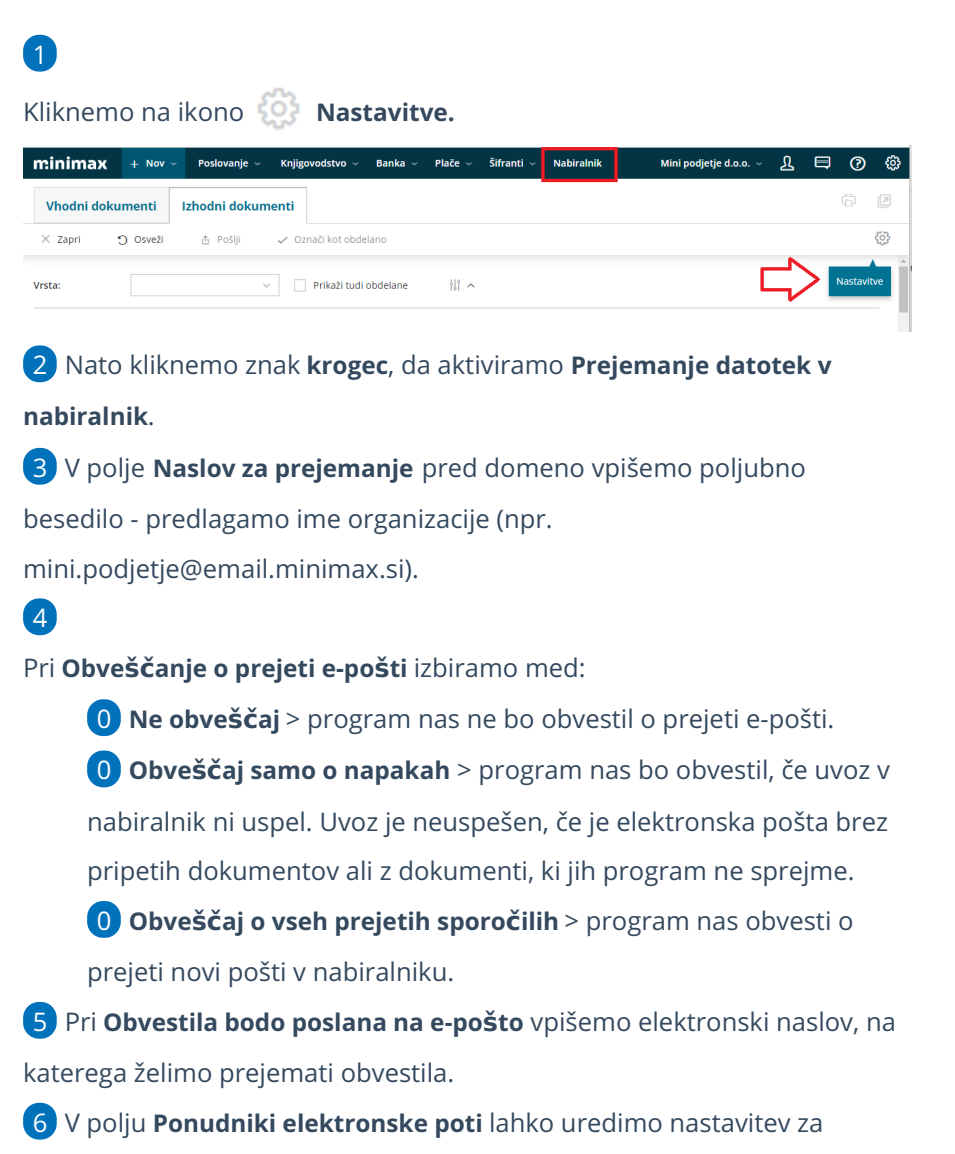

prejemanje **e-Dokumentov BizBoxa.**

7 Izberemo **Shrani.**

## $\%$  minimax

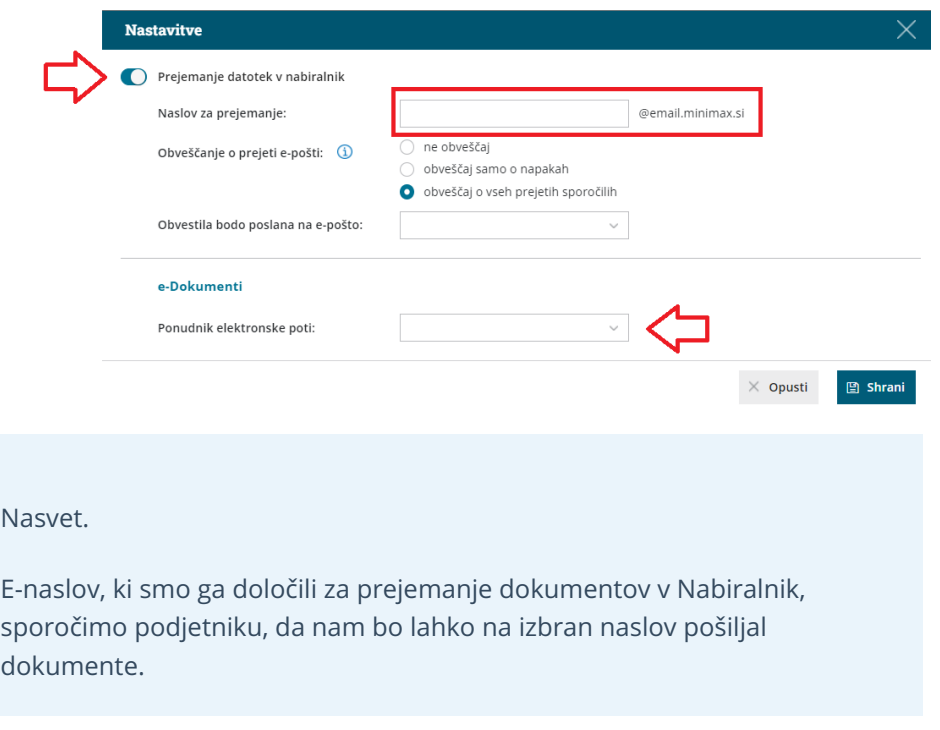